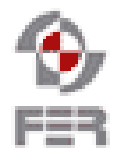

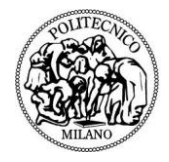

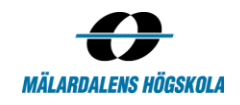

**BuySafe Acceptance Test Plan**

**Version 1.0**

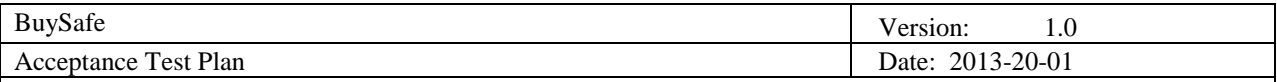

# **Revision History**

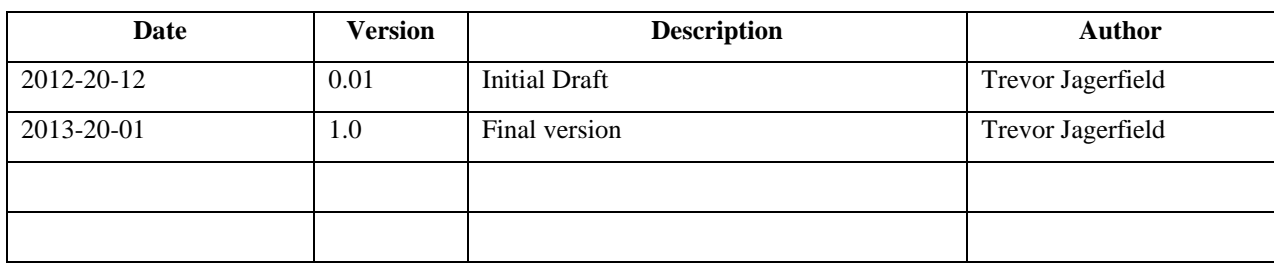

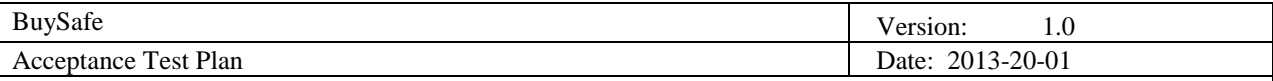

# **Table of Contents**

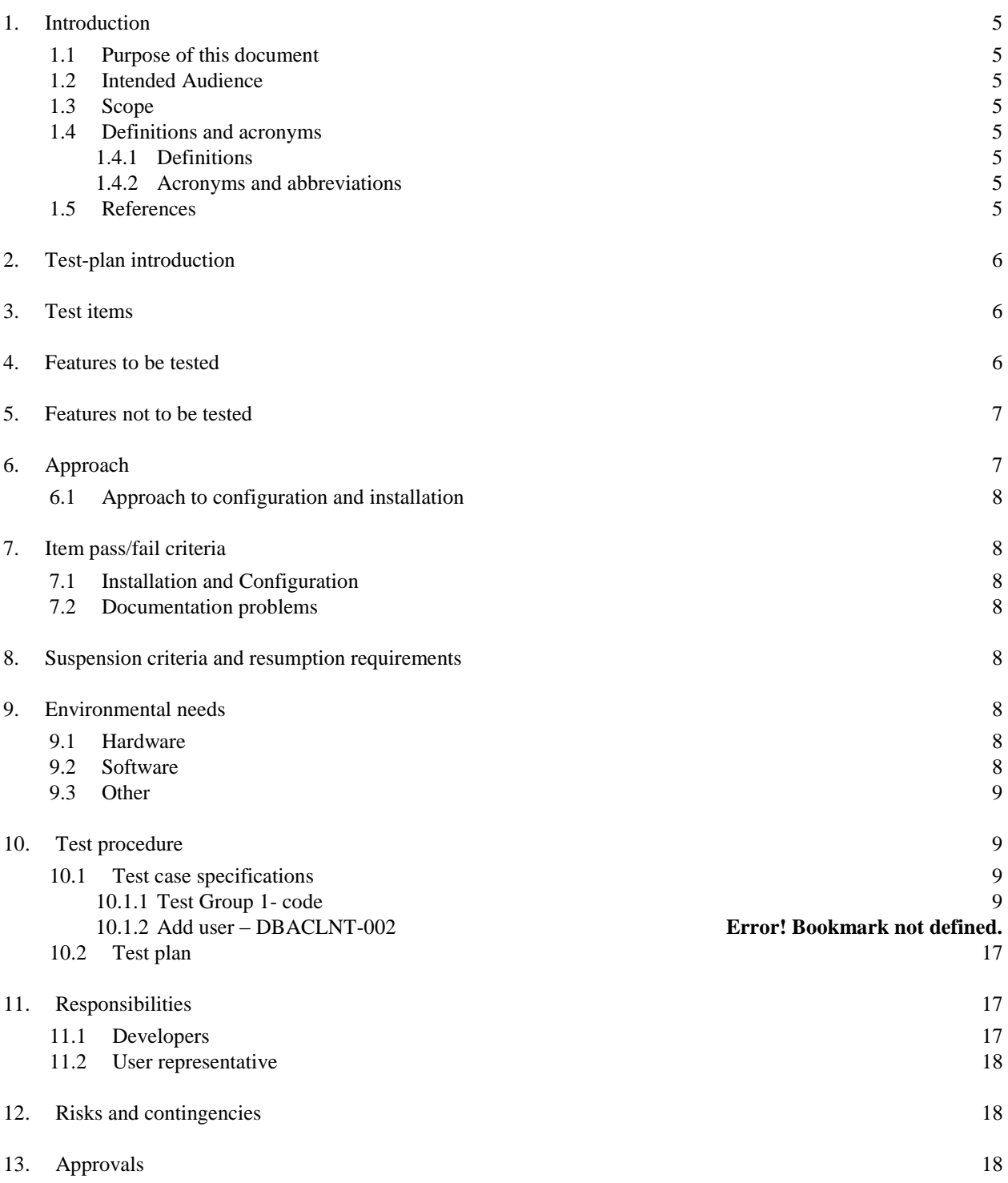

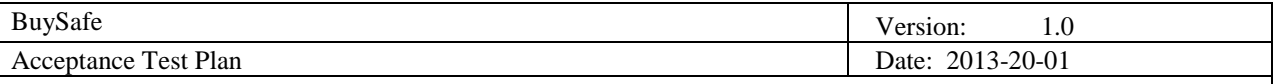

# **1. Introduction**

## **1.1 Purpose of this document**

This document is to describe acceptance test plan for BuySafe project. This project will be tested with all the test cases specified in this document to verify that the project meet all the specified requirements. Any aspect concerned with testing is specified in this document.

## **1.2 Intended Audience**

Intended audience of this project is:

- project supervisor
- project leader
- team members
- course staff

## **1.3 Scope**

This document includes the plan, items, scope, approach, environment and procedure of BuySafe acceptance test. After that, the responsibilities of developers and user representatives are identified. At last, risks and contingencies are specified to ensure the test reliability. Other information not related to the test activities is not included in this document.

## **1.4 Definitions and acronyms**

## *1.4.1 Definitions*

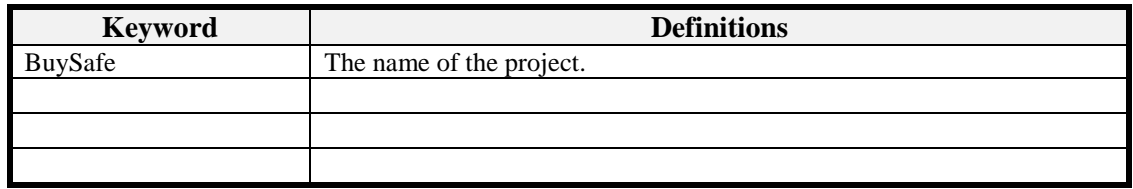

## *1.4.2 Acronyms and abbreviations*

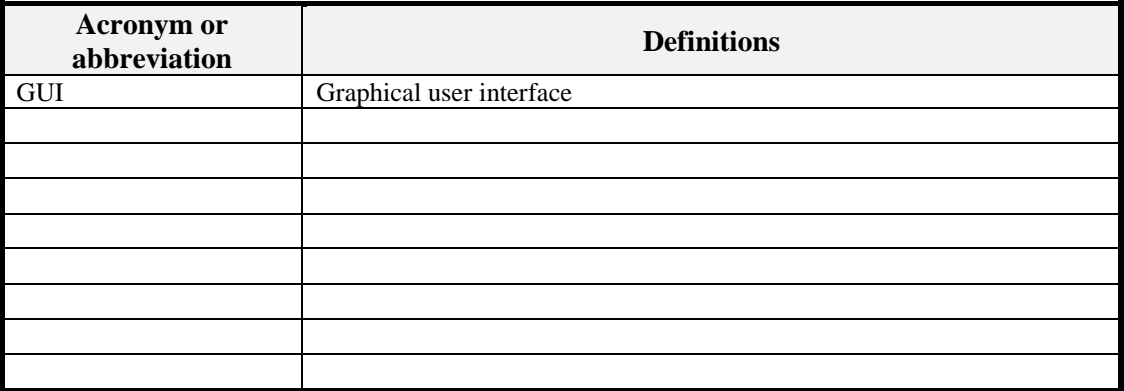

## **1.5 References**

BuySafe Requirements and Design Documents:

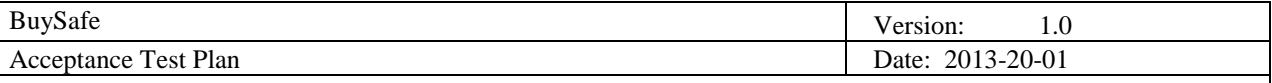

<http://www.fer.unizg.hr/rasip/dsd/projects/safeshopper/documents>

## **2. Test-plan introduction**

BuySafe project will be verified and validated to meet all the requirements outlined in the requirement definition document. Functionalities will be tested with test cases that concern only smaller scope of each requirement, as many requirements have impact on several other components so it would be hard to test through one test case. Unit test cases will be designed separately for the Client and the Server Application.

# **3. Test items**

Based on the requirements definition and design description, Client application and Server application shall be tested.

## **3.1 Client Application**

The Client Application is the presentation layer of the system. Developers will design unit test for each feature included in the presentation layer which mainly include actions of users.

## **3.2 Server Application**

The Server Application is the logic and data layer of the System. Developers will design unit test for each feature included in the data and logic layer which mainly provide support for the Client Application.

## **4. Features to be tested**

The following shall be tested:

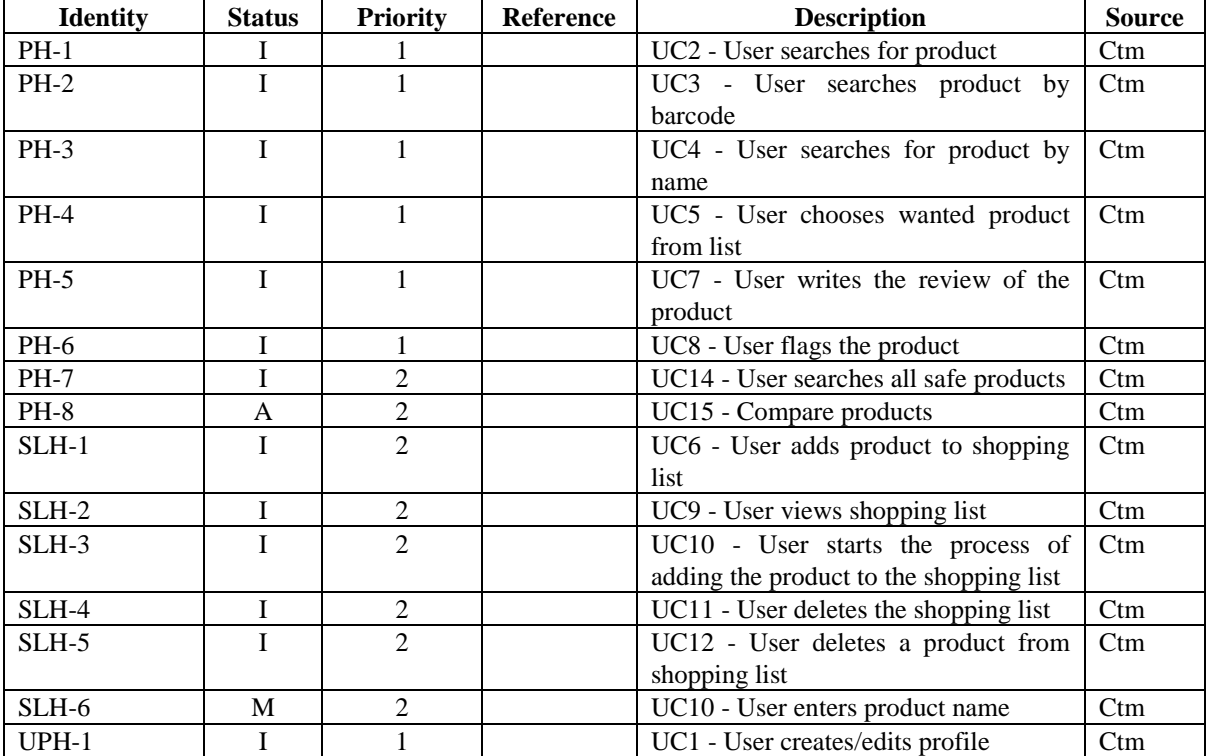

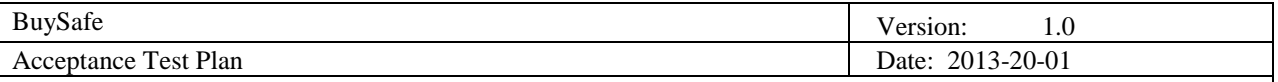

# **5. Features not to be tested**

The following features shall not be tested:

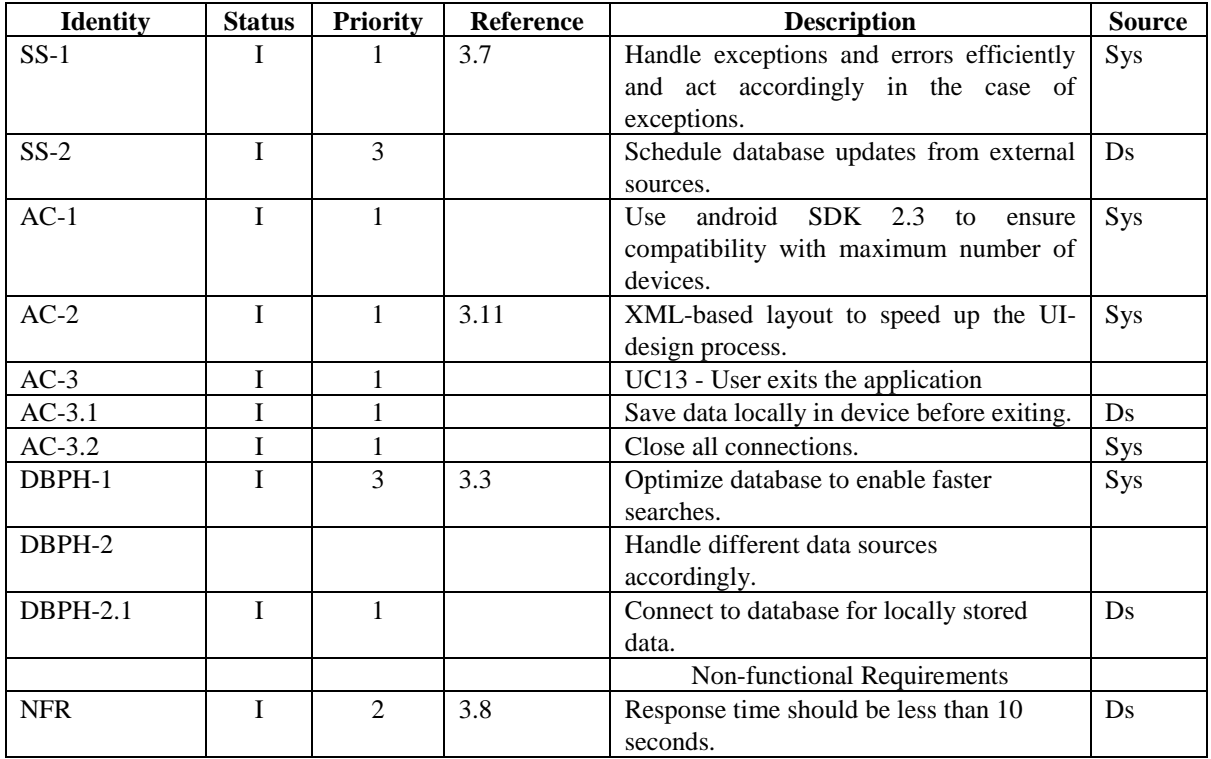

# **6. Approach**

Application is tested continuously during the whole project development. On the server side, unit tests are written by developers and on the client side tests are executed manually during development and automated at the end of development. In the first iteration, basic application functionality, without client-server data exchange, was tested. Application was tested for different data input and that all implemented functions are working properly. In the second iteration, client-server connection is established. Application is tested for correct data exchange and correct client-server communication. Multiple testing scenarios are made to ensure the communication functionality. At the end of development, behavioral and automated black-box Android tests are executed. Most common Android-related situations which are considered crucial for Android development are tested.

Application is tested in the following way:

- Change in screen orientation: For devices that support multiple orientations, Android detects a change in orientation when the user turns the device. When Android detects a change in orientation, its default behavior is to destroy and then re-start the foreground Activity. The following is tested:
	- o Is the screen re-drawn correctly?
	- Does the application maintain its state? The Activity should not lose anything that the user has already entered into the UI.
- Dependence on external resources: Application depends on network access. Test scenarios are executed to see what happens when the resource is not available. When application intends to use the network, it can notify the user if access is unavailable.
- Robotium: Used for automated black-box testing. Robotium is a test framework created for writing powerful and robust automatic test cases for Android applications. Function, system and acceptance test scenarios can be easily written.

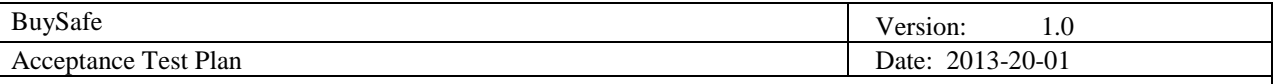

- The Monkey: Program that runs on emulator or device and generates pseudo-random streams of user events such as clicks, touches, or gestures, as well as a number of system-level events. Monkey is used to stress-test application in a random manner.
- Manually by developers

## **6.1 Approach to configuration and installation**

Application can be installed on the Android device or locally in Android emulator on the machine used by tester. For proper testing real Android platform is required. Network access is required. Data needed by the application will be stored on a remote server and fetched via network. Developers and project leader will provide full manual, required steps and guidance for setting up the environment.

## **7. Item pass/fail criteria**

PASS: Test case has set and verified preconditions and has performed and verified all actions and results in the test case specification.

FAIL: Reported if the Test Case result from one of the actions is not OK. Must be indicated by raising an Exception.

SKIP/INCOMPLICATED: Reported if the actual test configuration does not fulfill the required configuration specified in the testcase.

ERROR: Test case failed because of other test environment problem.eg. network problems, hardware problems, etc.

## **7.1 Installation and Configuration**

The hardware and software environment can be set up by following chapter 9. All the software version lower than the version mentioned in chapter 9 might cause incompatibility, which means that the test case might be ended up with SKIP/INCOMPLICATED according to the test results verdict criteria.

#### *7.2* **Documentation problems**

The function test cases designed for Client GUI are to some extend dependent on the Use Case chapter in requirements definition document. So if the Use Case chapter changes during the final sprint the test cases will be also updated accordingly. The Junit test cases for server side won't be affected by document artifacts.

## **8. Suspension criteria and resumption requirements**

Testing can be suspended in cases where the test tests an lengthy process like gathering data from a data source. In that case a test can be paused and then continued after the problem is fixed. An example of such a test is the SS1 test. In causes where a test tests a functionality that requires client - server interaction the bug will cause the test to fail because the server returns the requested data only once so if the test is paused the data will be lost. Examples of such tests are: SLH001, PH001-PH004.

## **9. Environmental needs**

## **9.1 Hardware**

- A work machine (A Linux server for remote deployment or a PC for local server deployment.)
- Android smart cellphone for end user testing.

## **9.2 Software**

- Operating system
	- o Linux or windows
	- Mobile Platform
		- o Android 4.1
- Servlet

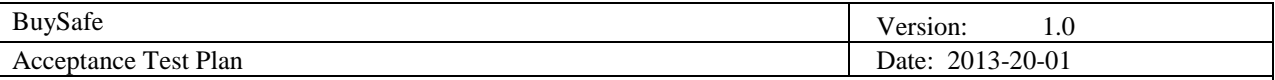

- o Tomcat 7.0
- Technology
	- o Java SE6 JDK 1.6
	- o MySQL database
	- o Eclipse IDE
	- o python 2.6
	- o JDBC connector MySQL 5.5
	- o SSH client

## **9.3 Other**

No other specific requirements need to be met in order to test our application.

## **10. Test procedure**

## *10.1* **Test case specifications**

*1. Create/edit personal user profile-UPH001*

#### **Description:**

Create or edit personal user profile.

**Test type:** Positive

**Preconditions:**  Application started.

**Input definition:**

- *1. Application shows main screen with five options:*
	- *a. Profile*
	- *b. Search Product*
	- *c. Shopping List*
	- *d. Safe Products*
	- *e. Exit*
- *2. User presses Profile button*

#### **Output definition:**

*3. Application shows window for profile creation/modification with two options:*

#### **Input definition:**

- *4. User enters email address*
- *5. User chooses to view personal allergies*

#### **Output definition:**

*6. Application shows new window with personalized list of allergies/conditions*

#### **Input definition:**

- *7. User can choose from two options:*
	- *a. Remove selected conditions*
	- *b. Add new conditions*
	- *8. User chooses one option*

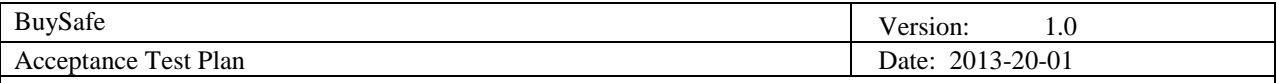

*a. 'Add new conditions' option*

- *i. Application shows the new window with list of conditions*
- *ii. User selects wanted conditions*
- *iii. User chooses an option 'Add new Conditions'*
- *iv. Application closes the window and shows previous window with*

## *personalized list of allergies/conditions*

- *b. 'Remove selected conditions' option*
	- *i. User selects wanted conditions*
	- *ii. User chooses an option 'Delete conditions'*

#### **Output definition:**

*a- Application removes conditions from the list*

#### **Input definition:**

*b- Application removes conditions from the list*

#### **Input definition:**

*9. User chooses the option 'Done'*

#### **Output definition:**

*10. Application closes the window and shows the 'User Profile' window*

#### **Input definition:**

*11. User chooses option 'Save Profile'*

#### **Output definition:**

*12. Application closes window and shows the main screen* 

#### **Remarks:**

*If the user closes the application, the application closes.*

*If the user chooses to add new conditions and doesn't select any, application warns user to select conditions.*

#### *10.1.1 Search product-PH001*

**Description:**  Search for information about desired product

**Test type:** Positive

**Preconditions:**  Application started

#### **Input definition:**

*1. User presses Search Product button* **Output definition:**

- *2. Application offers two options for product search*
	- *a. Search by barcode*
	- *b. Search by name*

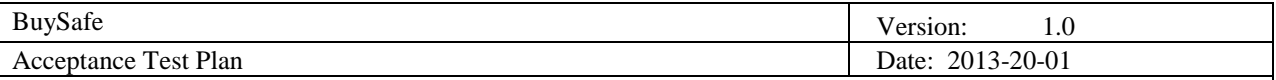

#### **Input definition:**

*3. User chooses one option*

#### **Remarks:**

*If the user closes the application, the application closes. If the user aborts search, application displays main screen*

## *10.1.2 Search product by barcode- PH002*

#### **Description:**

Search for information about desired product by barcode

#### **Test type:** Positive

#### **Preconditions:**

Application started, user chose to search product

#### **Input definition:**

*1. User presses Search Product by barcode button*

#### **Output definition:**

*2. Application displays barcode scanner*

#### **Input definition:**

*3. User scans the barcode*

#### **Output definition:**

*4. Application displays* 

- *a. Product name*
- *b. User ratings*
- *c. Product description*
- *d. Product content (flagged if harmful)*

#### **Remarks:**

*If the user closes the application, application closes.*

*If the user aborts search, application displays main screen.*

*If product is not found, application offers user to scan another product.*

*If the user chooses to scan another product, application displays window with barcode scanner.*

#### *10.1.3 Search by name-- PH003*

#### **Description:**  Search for information about desired product by name

**Test type:** Positive

# **Preconditions:**

User pressed Search product button

#### **Input definition:**

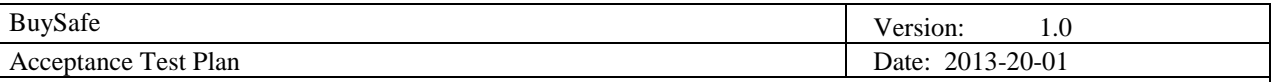

- *1. Application displays empty field for product name*
- *2. User enters full name of the product or part of the name*
- *3. User presses Search* button

#### **Output definition:**

*4. Application displays list with possible products*

#### **Remarks:**

*If the user aborts search, application displays main window. If user doesn't enter any name, application warns user to enter product name*

#### *10.1.4 Choose product from a list-PH004*

#### **Description:**

Choose the desired product from list

**Test type:** Positive

#### **Preconditions:**

User searched for product by name

#### **Input definition:**

*1. User chooses the product from list*

#### **Output definition:**

*2. Application displays* 

- *a. Product name*
- *b. User ratings*
- *c. Product description*
- *d. Product content (flagged if harmful)*

#### **Input definition:**

#### **Output definition:**

#### **Remarks:**

*If the user aborts search, application displays main window. If the user chooses to search for another product, application displays window with empty field for product name.*

#### *10.1.5*

**Description:** Add product to the shopping list**-**SLH001

#### **Test type:** Positive

#### **Preconditions:**

User successfully scanned product or selected product from list

#### **Input definition:**

*1. User presses the button Add to shopping list*

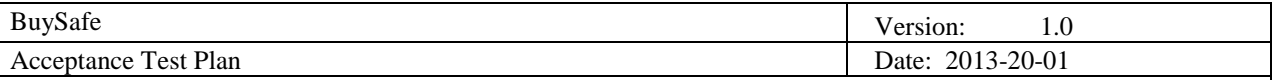

- *2. User enters quantity he wishes to buy*
- *3. User saves the product to shopping list*

#### **Output definition:**

*4. Application displays message of success if product is successfully added to the shopping list*

#### **Remarks:**

#### *10.1.6 Create/rate a product review-PH005*

#### **Description:**

Write and store the personal opinion of the product

#### **Test type:** Positive

#### **Preconditions:**

User successfully scanned product or selected product from list

#### **Input definition:**

1. User presses the button Write review

#### **Output definition:**

2. Application displays window with one text field and 5-star rating bar

#### **Input definition:**

- *3. User rates the product:*
	- *a. 1 star – poor quality*
	- *b. 2 stars – not so good quality*
	- *c. 3 stars – average/good quality*
	- *d. 4 stars – very good quality*
	- *e. 5 stars – excellent quality*

#### **Output definition:**

**4**. User writes the observations about the product

#### **Input definition:**

5. User sends the review

#### **Output definition:**

6. Application displays message of success if review is successfully sent

#### **Remarks:**

*If the user aborts to write review, application displays window with product information.*

*If the review can't be sent, application displays error message and asks user to try again.*

*If the user doesn't choose the grade and presses the button to send review, application displays a message of warning and doesn't send review.*

*If the user doesn't write the review and presses the button to send review, application displays a message of warning and doesn't send empty report.*

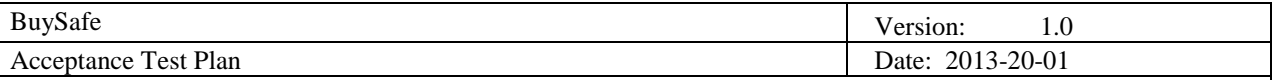

## *10.1.7 Flag a product- PH6*

#### **Description:**

Flag the product and send the report

#### **Test type:** Positive

#### **Preconditions:**

User successfully scanned product or selected product from list

#### **Input definition:**

1. User presses the button Send Warning

#### **Output definition:**

2. Application displays window with one input field

#### **Input definition:**

- **3.** User writes the reason for flagging product
- **4.** User sends the warning

#### **Output definition:**

5. Application displays message of success if report is successfully sent

#### **Remarks:**

*If the user aborts flagging process, application displays window with product information. If the user flags a product and doesn't write the report, application doesn't accept it and displays a message that user needs to fill the report.*

#### *10.1.8 View edit Shopping list-SLH2*

#### **Description:**

Open the shopping list and view the products

**Test type:** Positive

#### **Preconditions:**

Application started

#### **Input definition:**

1. User presses the button View shopping list

#### **Output definition:**

- 2. Application displays window with list of products
- *3. Application offers three options:*
	- *a. Add product to the shopping list*
	- *b. Delete products from the shopping list*
	- *c. Clear shopping list*

#### **Remarks:**

If the user closes the application, application closes.

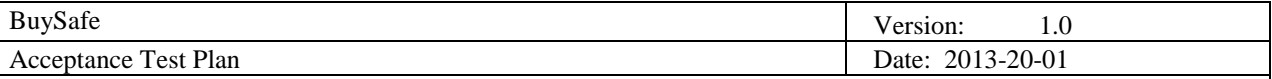

## *10.1.9 Delete Shopping list- SLH3*

#### **Description:**

Delete all products from the shopping list

**Test type:** Positive

## **Preconditions:**

User opened shopping list

#### **Input definition:**

1. User presses the Delete list button

#### **Output definition:**

2. Application asks user to confirm list deletion

#### **Input definition:**

3. User presses the button to confirm deletion

#### **Output definition:**

4. Application deletes all products from the shopping list

#### **Remarks:**

If the user aborts deletion of the shopping list, application displays a window with shopping list.

#### *10.1.10 Delete products from Shopin list- SLH4*

#### **Description:**

Delete one or more products from the shopping list

#### **Test type:** Positive

**Preconditions:**  User opened shopping list

#### **Input definition:**

- 1. User marks the wanted products
- 2. 2. User presses the Delete product button

#### **Output definition:**

3. Application deletes marked products from the shopping list

#### **Remarks:**

*If the user presses the Delete product button and no products are selected, application displays warning message.*

*10.1.11 Exit application- AC1*

**Description:**  *Exit application*

**Test type:** Positive

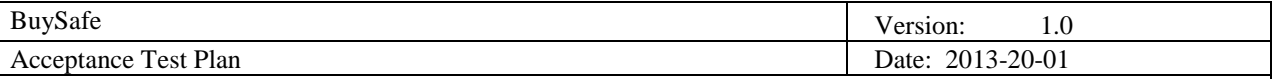

#### **Preconditions:**

Application started

#### **Input definition:**

Application started

#### **Output definition:**

2. Application closes

#### **Remarks:**

## *10.1.12 Optional: Search and display all safe products based on user profile- PH7*

#### **Description:**

Search and display all safe products based on user profile

**Test type:** Positive

# **Preconditions:**

User profile already created

## **Input definition:**

1. User presses the button Safe Products

#### **Output definition:**

2. Application displays list with possible products

#### **Remarks:**

*If the user aborts search, application displays main window. If no product is found, application displays a message and returns to main screen.*

#### *10.1.13 Compares products - TCPH8*

**Description:** Compares products that user has previously scanned based on the user ratings.

**Test type:** Positive

**Preconditions:**  Application started

#### **Input definition:**

- 1. User chooses Compare product option
- 2. User scans two or more products

#### **Output definition:**

3. Application shows list of products sorted by rating

#### **Remarks:**

*If the user aborts search, application displays main window. If no product is found, application displays a message and returns to main screen.*

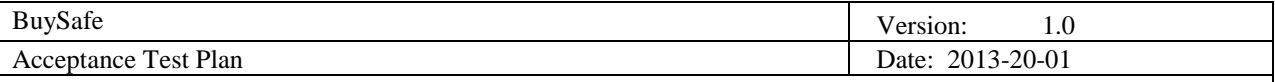

#### *10.1.14 Updating database- SS1*

**Description:** Updating database

**Test type:** Positive

#### **Preconditions:**

Parsing programs installed and ready to be run from the update application

#### **Input definition:**

1. Run the application responsible for updating the DB.

#### **Output definition:**

2. DB should get updated after all parsers finish working

#### **Remarks:**

*If the user aborts search, application displays main window. If no product is found, application displays a message and returns to main screen.*

## **10.2 Test plan**

These are the Test cases we plan to run currently.

- *1. TCUPH1*
- *2. TPH1*
- *3. TCPH2*
- *4. TCPH3*
- *5. TCPH4*
- *6. TCSLH1*
- *7. TCPH5 8. TCPH6*
- *9. TCSLH2*
- *10. TCSLH3*
- *11. TCSLH4*
- *12. TCAC1*
- *13. TCPH8*

## **11. Responsibilities**

#### *11.1* **Developers**

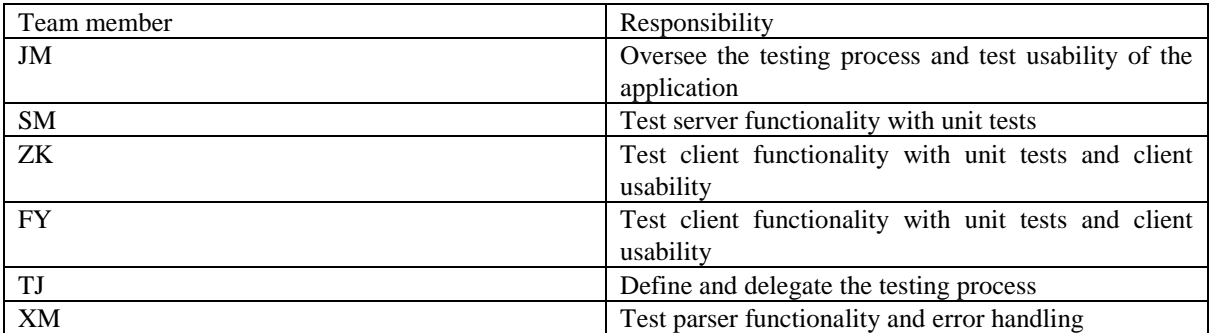

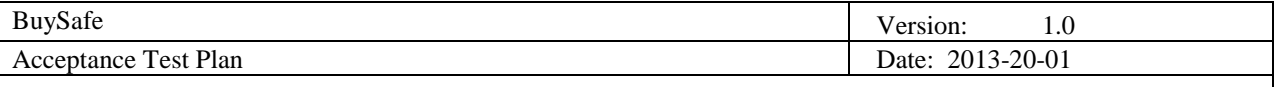

## *11.2* **User representative**

User representatives will be project consultants that are familiar with the application and it's functionality. Other user representatives will be users that are defined as the primary users of the application (they include but are not limited to: people on a diet, athletes, people with young children).

# **12. Risks and contingencies**

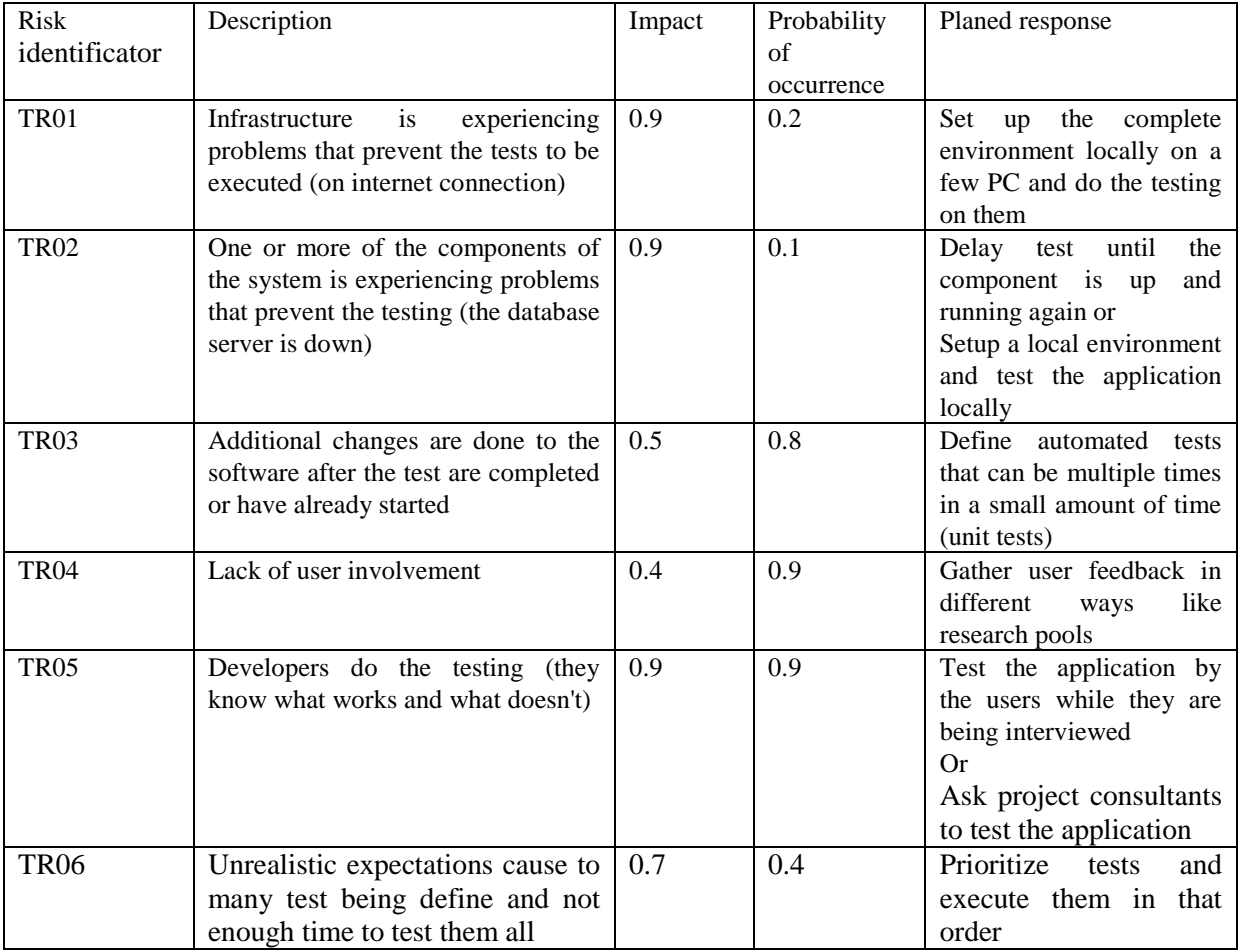

# **13. Approvals**

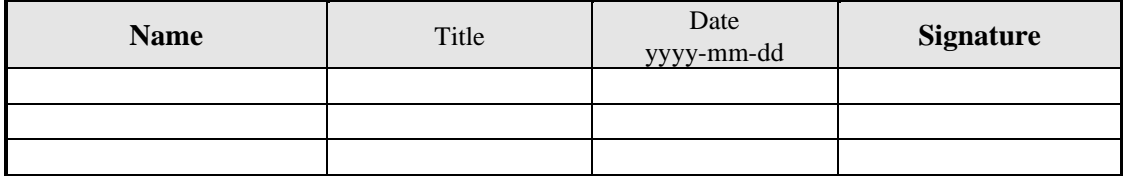